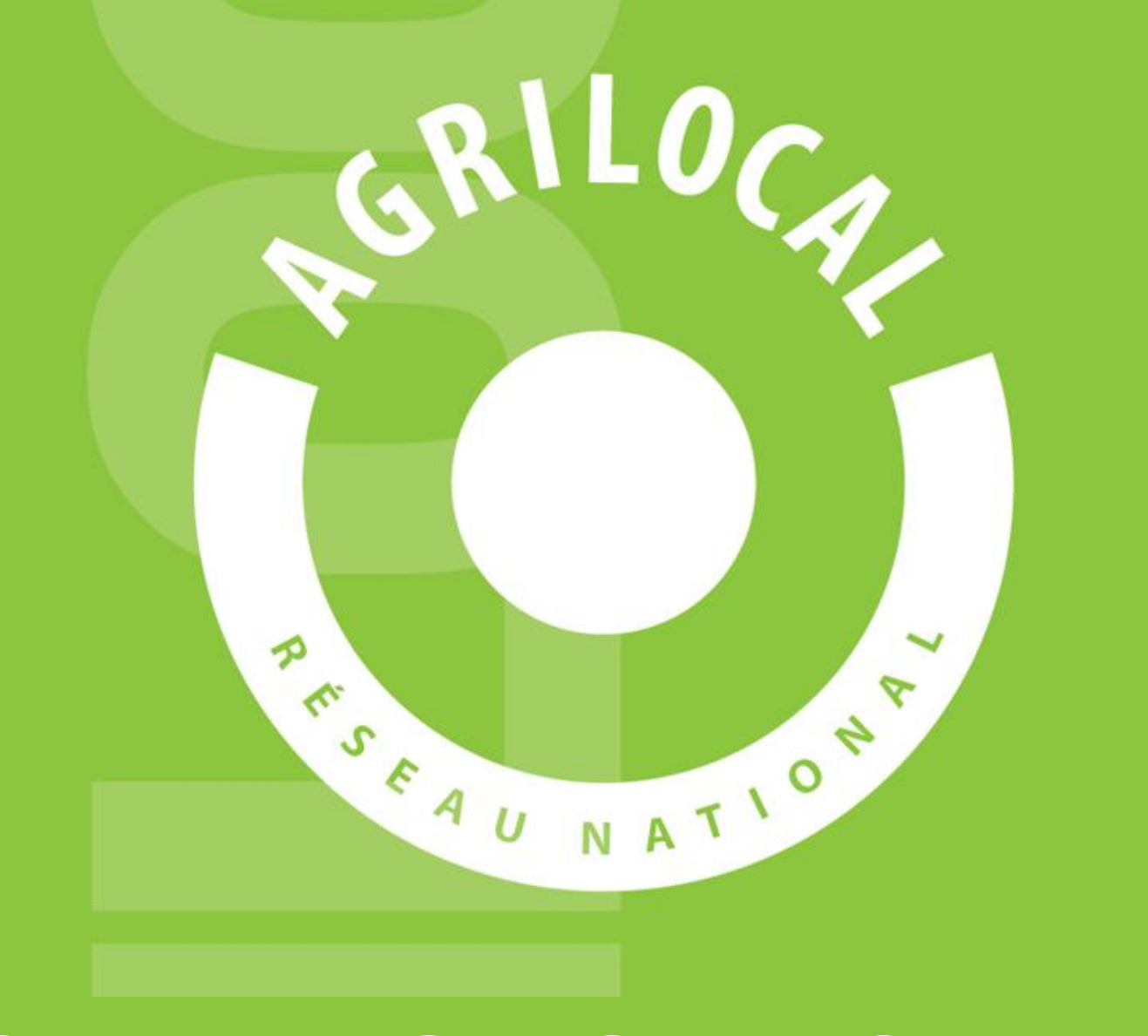

# GUIDE CHORUS PRO

# **SOMMAIRE**

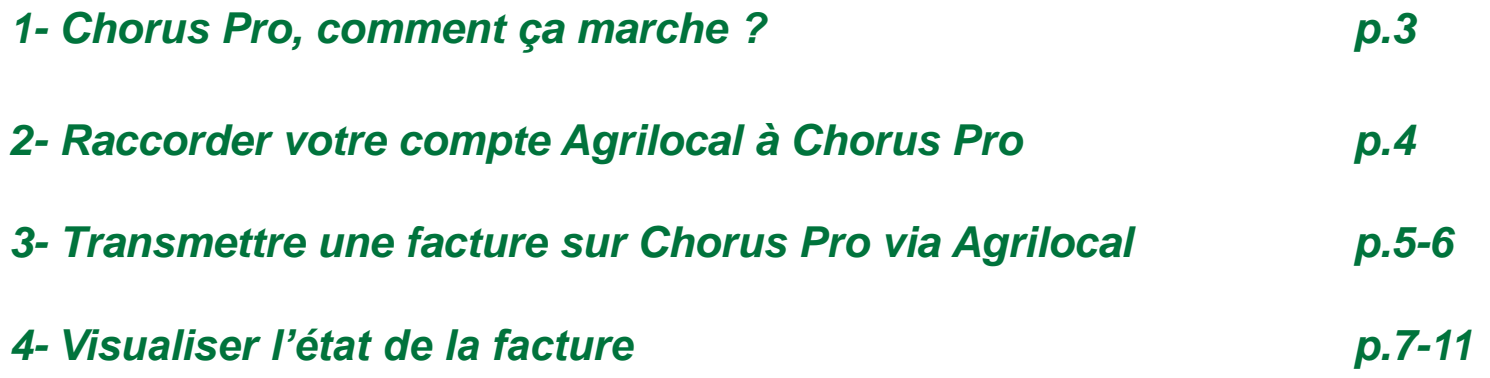

### **1 – Chorus Pro, comment ça marche ?**

**Depuis le 1er janvier 2020, la dématérialisation des factures est obligatoire pour tous les fournisseurs des acheteurs publics. L'application Chorus Pro a été développée par les services de l'Etat pour vous permettre notamment d'envoyer vos factures à destination de vos clients du secteur public.** 

**Elle se présente sous la forme d'un portail de services : [https://chorus-pro.gouv.fr/.](https://chorus-pro.gouv.fr/)** 

**Pour l'utiliser, vous devez vous créer un compte pour votre société avec votre code SIRET.** 

**[Une aide est disponible à cette adresse : https://communaute.chorus-pro.gouv.fr/documentation/creer-un-compte-utilisateur-et](https://communaute.chorus-pro.gouv.fr/documentation/creer-un-compte-utilisateur-et-sauthentifier/)sauthentifier/**

**Un document PDF peut également vous être fourni sur demande votre animateur Agrilocal départemental.**

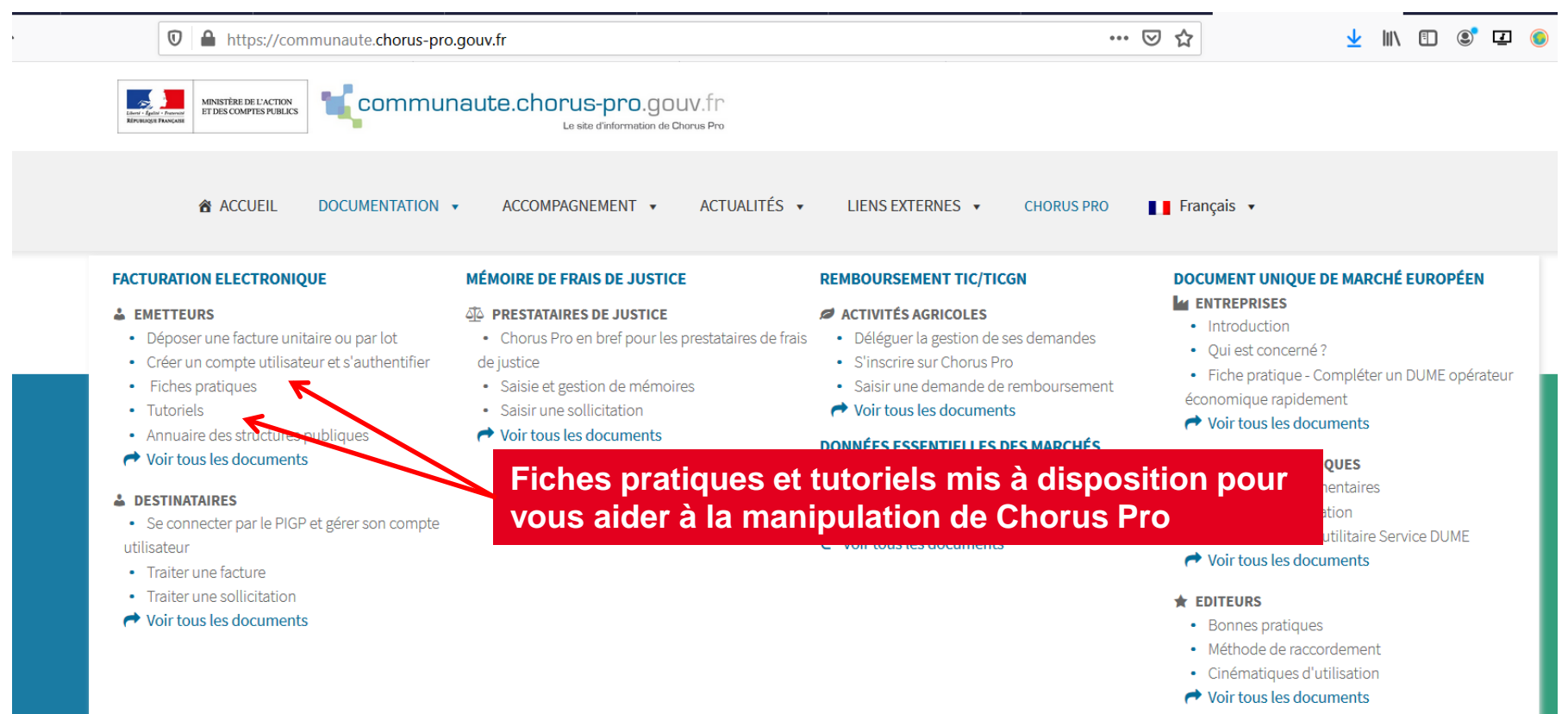

# **2 – Raccorder votre compte Agrilocal à Chorus Pro**

**Pour toutes les commandes qui vous ont été adressées sur Agrilocal, vous pouvez transmettre les factures correspondantes à Chorus Pro en un clic à partir de votre espace personnel, sans avoir besoin de vous connecter au portail. Vous pouvez y suivre également leur état courant (cycle de vie de la facture sous Chorus).**

#### **Pré-requis :**

- **Avoir créé un compte sur le portail Chorus Pro(cf. diapositive précédente)**
- **Ouvrir le flux de la facturation vers Chorus depuis votre compte Agrilocal (section facturation de votre fiche de profil)**

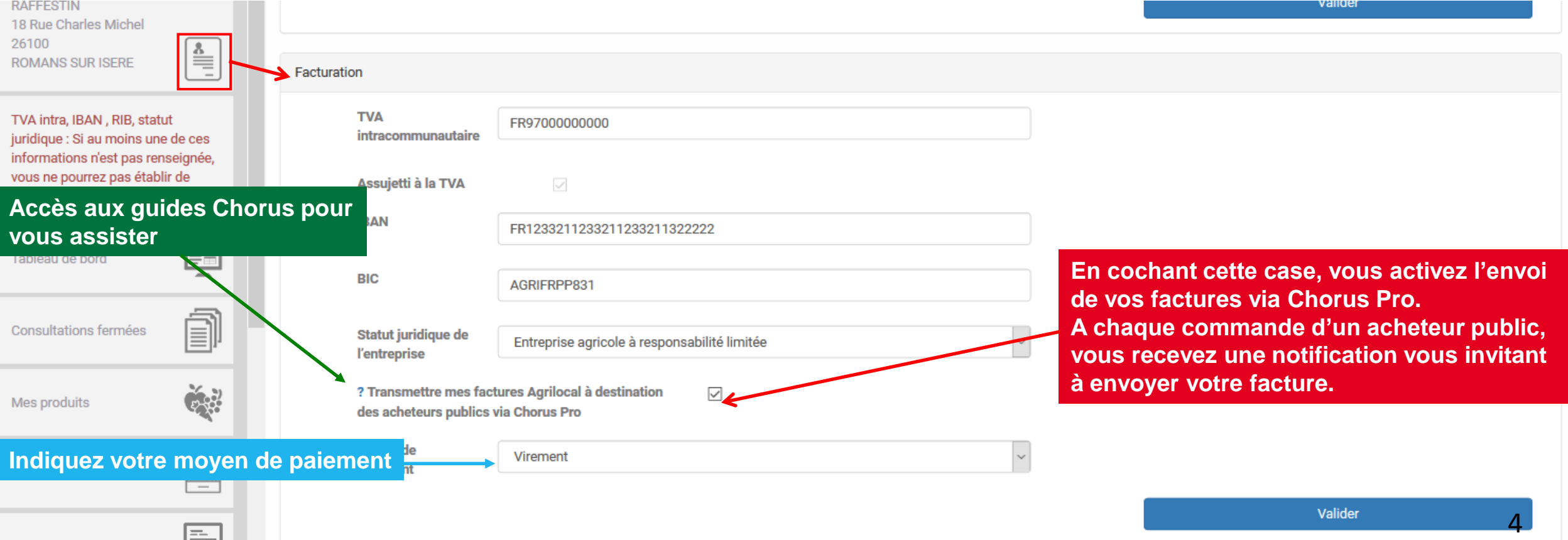

# **1 3 – Transmettre une facture à Chorus Pro via Agrilocal**

**Sous Agrilocal, la facture est créée lorsque la quantité définitive à livrer est validée, soit par vous, soit par l'acheteur. Dès lors, la facture à envoyer via Chorus s'affiche dans les factures « à traiter ». Après vérification du contenu de la facture, vous pouvez l'envoyer.**

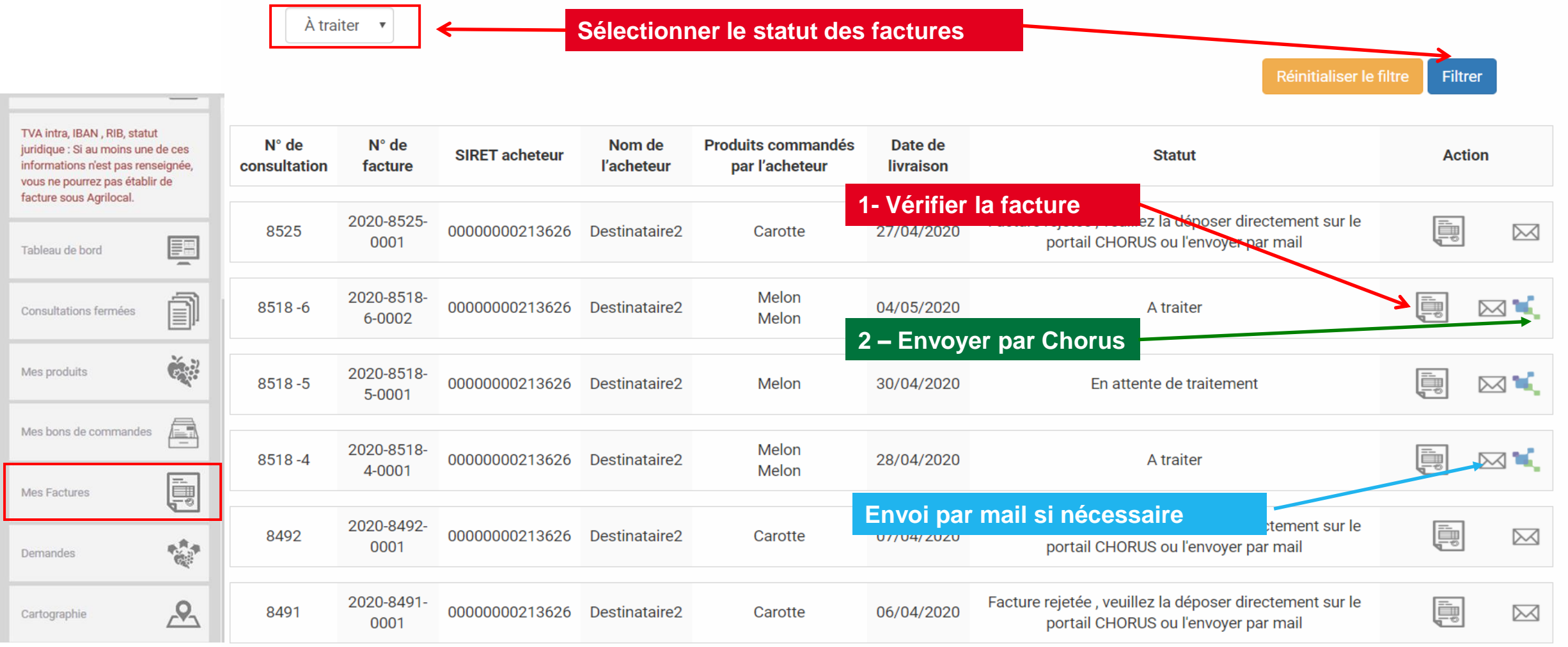

# **1 3 – Transmettre une facture à Chorus Pro via Agrilocal**

#### **Code d'engagement financier**

**Si votre acheteur demande obligatoirement de renseigner un code d'engagement financier sous Chorus, celui-ci l'indique dans les commentaires au moment de l'attribution du marché. Si tel est le cas, l'application vous demandera de saisir un code.** 

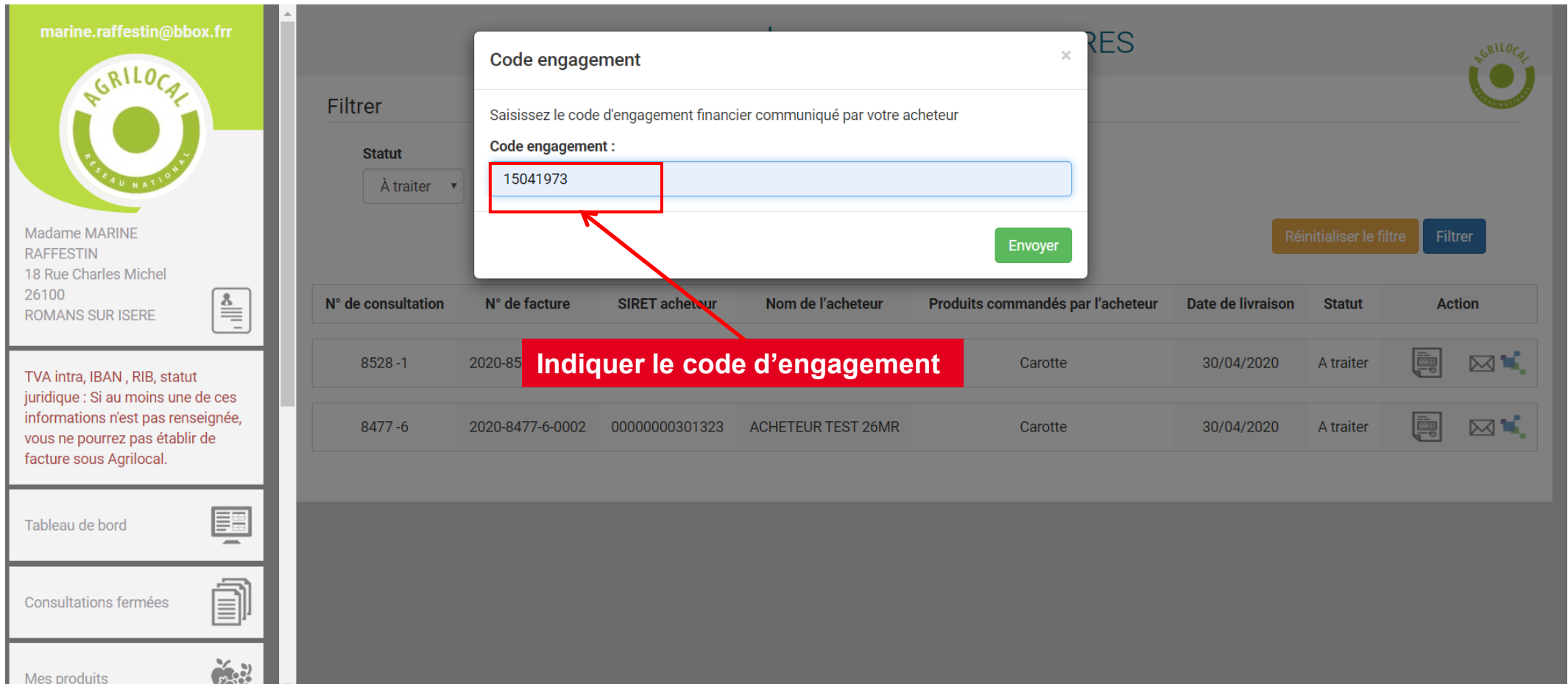

**Factures « à traiter » : les différents statuts**

- **1 - A traiter : en attente de votre action d'envoi vers Chorus Pro ou par mail.**
- **2 - Facture en attente de traitement : votre facture a été envoyée à Chorus Pro et le flux est en cours d'analyse.**
- **3 - Facture rejetée : votre facture a été rejetée par Chorus Pro (souci informatique). Vous pouvez la transmettre par mail à l'acheteur ou vous connecter sur compte Chorus pour la déposer.**

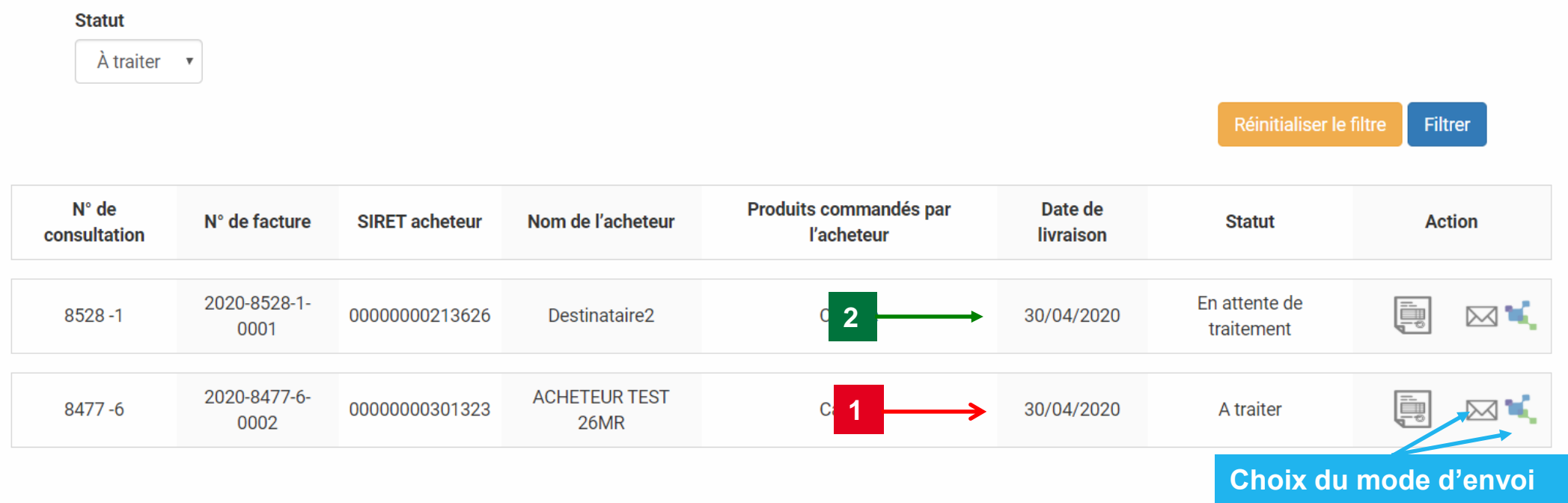

#### **Factures « traitées »**

**Le filtre « Factures traitées » contient toutes les factures que vous avez envoyées à vos acheteurs.** 

**Les factures envoyées aux acheteurs privés sont automatiquement envoyées par mail. Elles apparaissent néanmoins dans les factures traitées.**

**Si vos factures ont été envoyées via Chorus, elles peuvent avoir des statuts différents au fil du temps, selon leur état courant (état d'avancement) sous Chorus.**

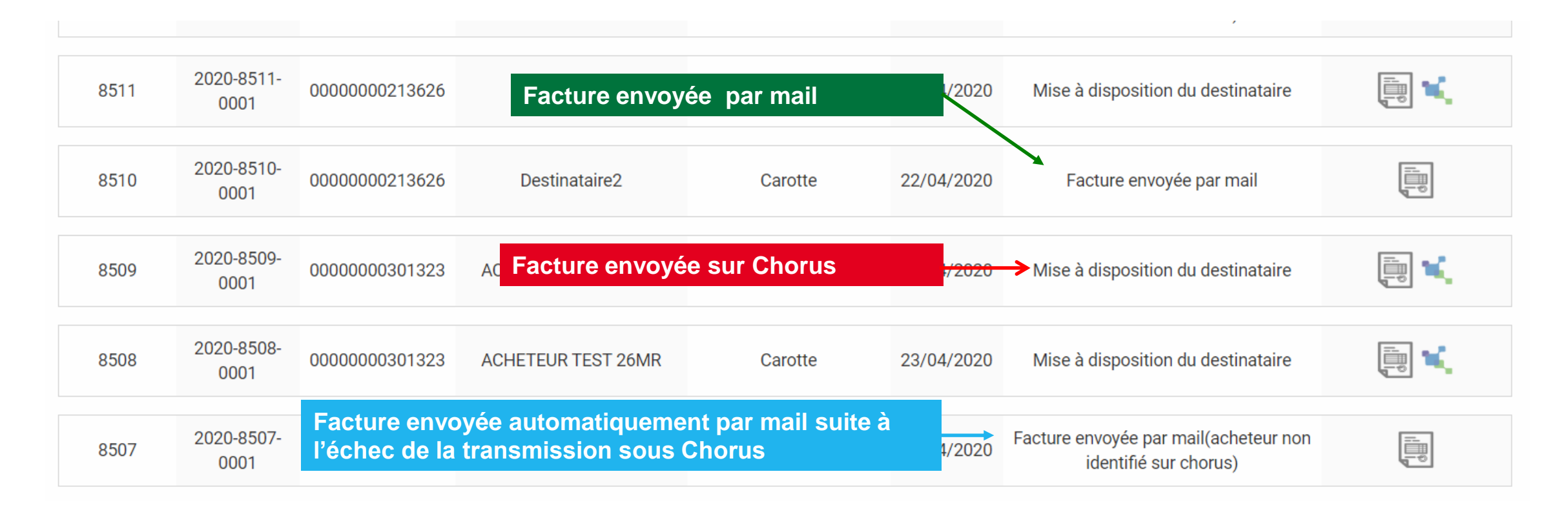

**Factures « traitées » : les différents statuts**

**----------------------------------------------------------------------- STATUTS AGRILOCAL ----------------------------------------------------------------------------**

**Facture envoyée par mail : La facture a été transmise par mail**

**Facture envoyée par mail (acheteur non identifié sous Chorus) : vous avez envoyé votre facture via Chorus mais le SIRET de l'acheteur n'est pas reconnu. Dans ce cas, un mail avec la facture en PJ est automatiquement envoyé à l'acheteur.**

**----------------------------------------------------------------------- STATUTS CHORUS -------------------------------------------------------------------------------**

*NB : Ces états courants sont également visibles dans votre espace personnel Chorus, dans l'onglet FACTURES EMISES.*

**Facture mise à disposition de l'établissement : la facture a été déposée sur le portail de l'acheteur. Il en a été notifié par mail par Chorus.**

**Facture à recycler : La facture est rejetée en raison d'une erreur de destinataire. Le fournisseur peut changer le siret/code service et N° d'engagement juridique sans changer le numéro de la facture et renvoyer la facture au nouveau destinataire.**

**Facture suspendue : Le traitement de la facture peut être suspendu lorsqu'une ou plusieurs pièces justificatives sont manquantes. Dans ce cas, une confirmation est attendue du fournisseur qui peut ensuite compléter les pièces jointes et renvoyer la facture. La facture passe alors au statut complétée.**

**Facture complétée : Les pièces jointes demandées ont été ajoutées à une facture suspendue.**

**Facture rejetée : La facture est rejetée par le destinataire (ex : données de facturation erronées, etc.). Dans ce cas, une confirmation est attendue du fournisseur. Vous devez émettre une nouvelle facture.**

**Factures « traitées » : les différents statuts**

**Facture déposée sous Chorus : Le flux est accepté.**

**Facture rejetée : La facture est rejetée par le destinataire (ex : données de facturation erronées, etc.). Dans ce cas, une confirmation est attendue du fournisseur. Vous devez émettre une nouvelle facture.**

**Service fait : Le service fait a été constaté et le destinataire peut désormais procéder à la liquidation et au mandatement. Ce statut est facultatif.**

**Facture mandatée : La facture a été traitée par le destinataire (sous la forme d'un mandat ou d'une demande de paiement) et peut désormais être transmis au comptable. Ce statut est facultatif.**

**Facture comptabilisée : La facture a été reçue par le comptable public. Ce statut est facultatif.**

**Facture mise à disposition comptable : La facture a été validée par le comptable. Ce statut est facultatif.**

**Facture mise en paiement : L'ordre de virement a été envoyé à la Banque de France par le comptable public. Le virement interviendra quelques jours plus tard. Ce statut est renvoyé systématiquement par les structures publiques dont la comptabilité est gérée par Hélios et par les services de l'état.**

# **LES STATUTS DE FACTURES SUR CHORUS PRO**

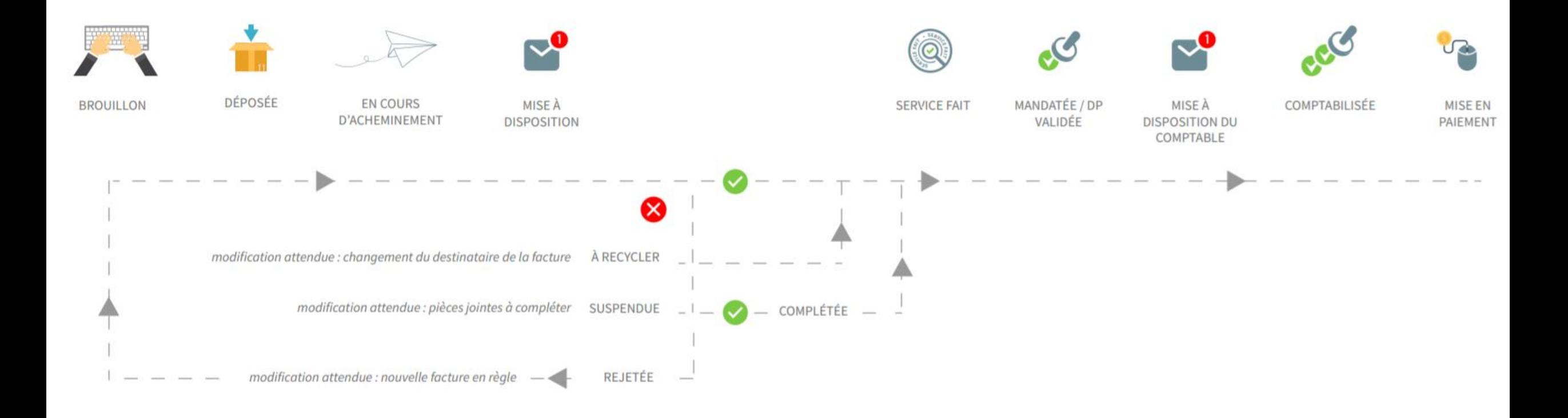

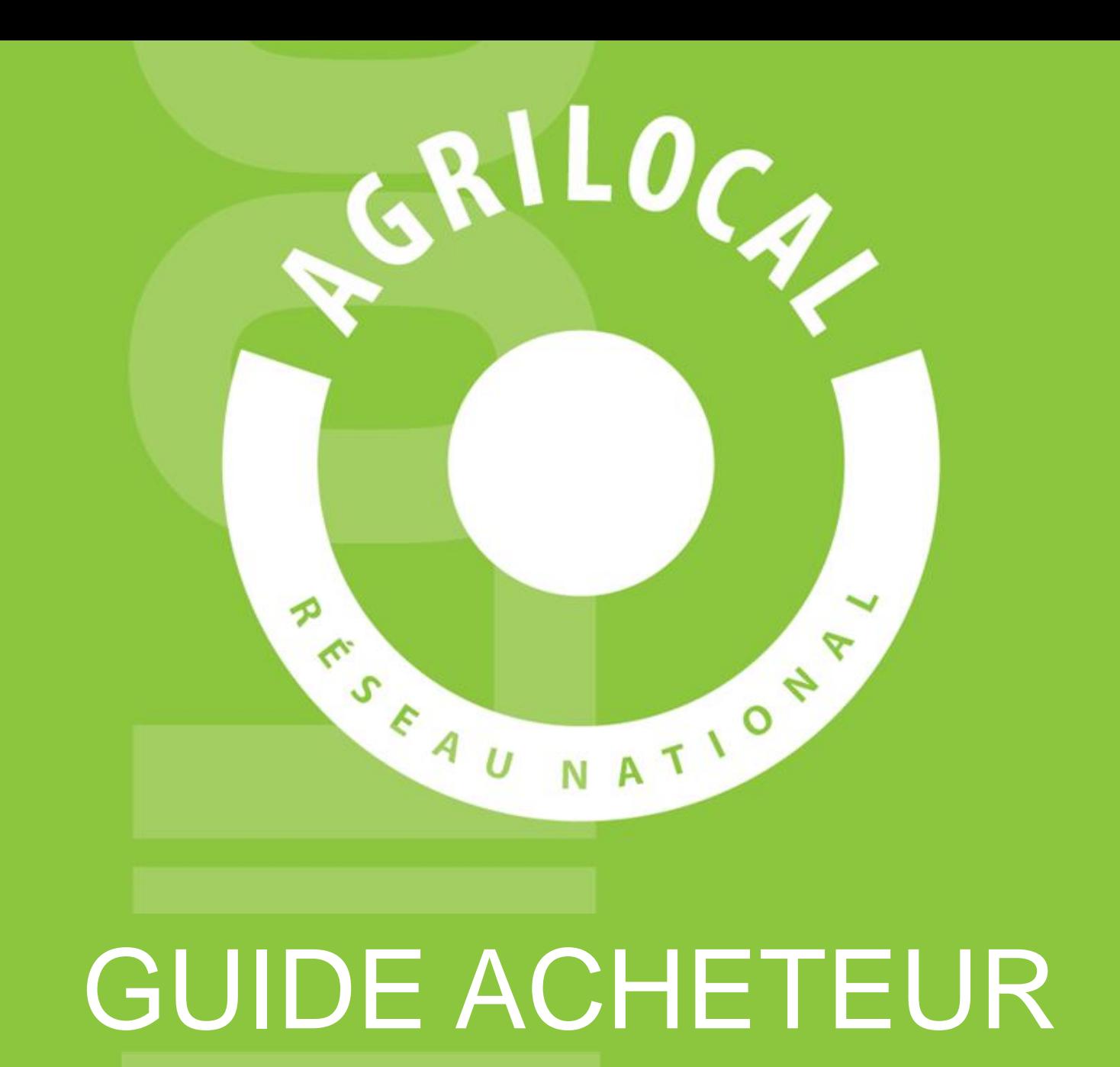